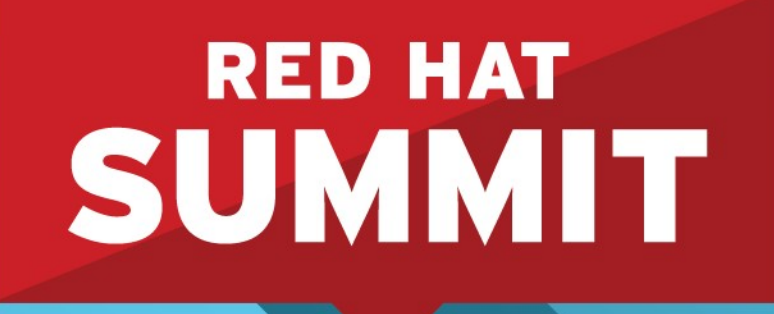

**10 YEARS** and counting **SAN FRANCISCO | APRIL 14-17, 2014** 

**Best Practices for Deploying & Tuning Oracle Database 12c on RHEL6**

**Roger Lopez, Principal Software Engineer, Red Hat Sanjay Rao, Principal Performance Engineer, Red Hat April, 2014**

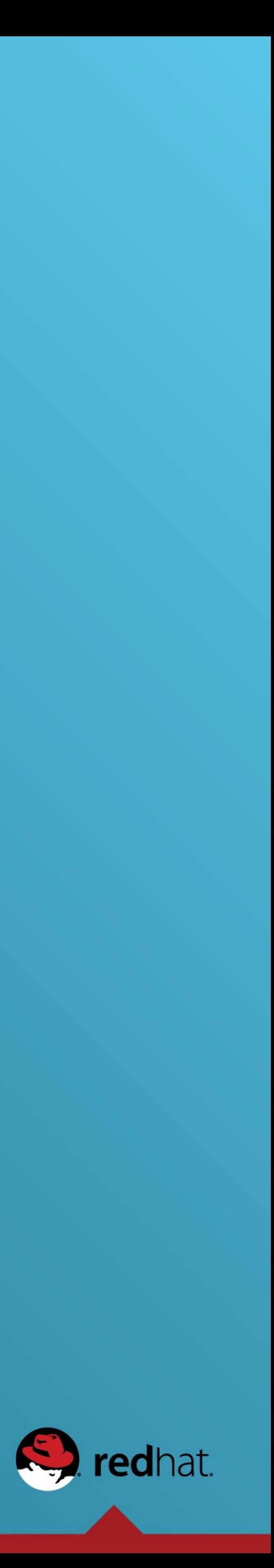

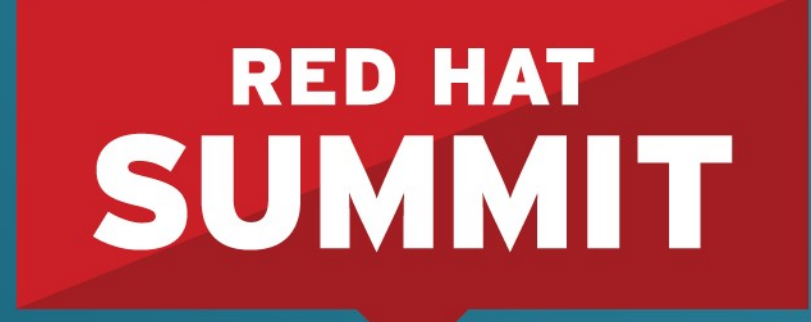

10 YEARS and counting SAN FRANCISCO | APRIL 14-17, 2014

# **Agenda**

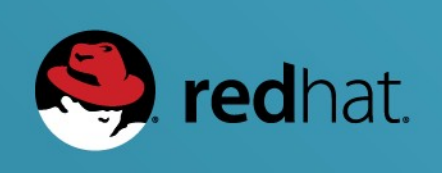

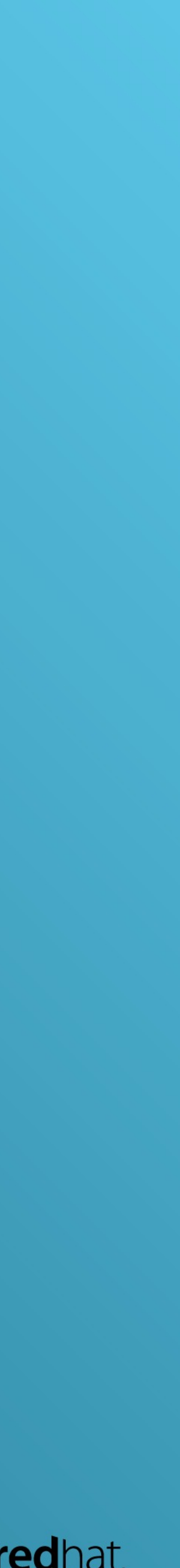

## **Agenda**

- •Deploying Oracle Database 12c on RHEL6
	- Preinstallation Requirements
	- Installation of Oracle Grid Infrastructure 12c
	- Installation of Oracle 12c R1 Database Software
	- Installation of an Oracle Database using DBCA
- •Tuning for Oracle Databases
	- I/O Tuning
	- Memory Tuning

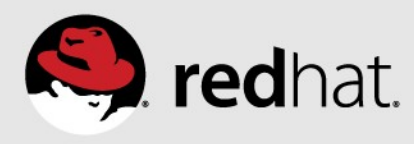

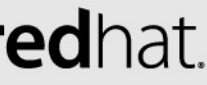

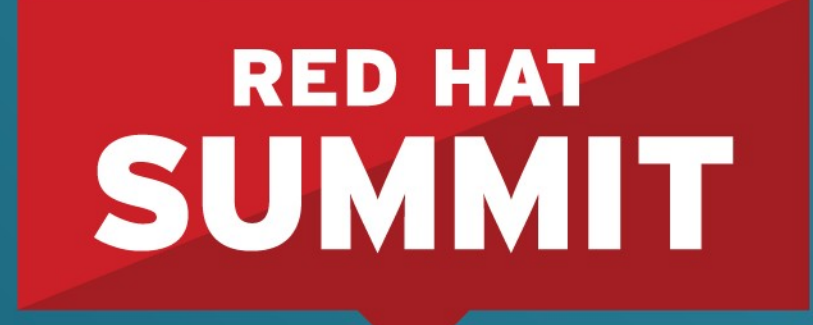

10 YEARS and counting **SAN FRANCISCO | APRIL 14-17, 2014** 

# **Preinstallation Requirements**

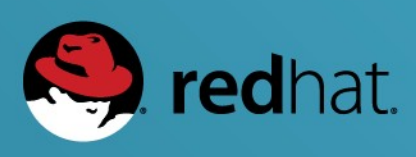

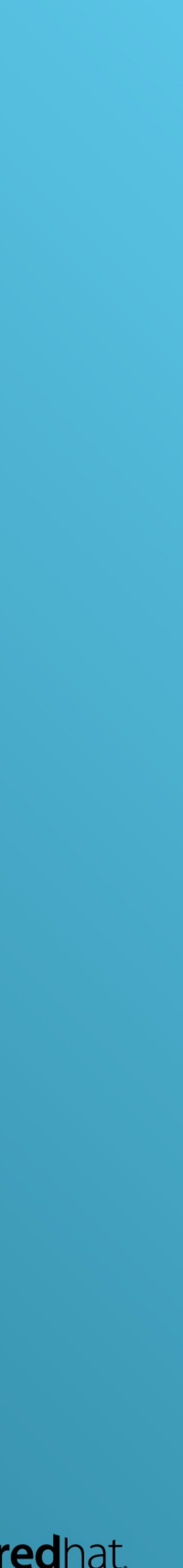

### **Deploying Oracle Database 12c on RHEL6:** Preinstallation Requirements – Network Configuration

- •Public Network Configuration
	- •Two network interfaces bonded together to provide high availability.
		- •If using RHEL 6.2 or below, disable Network Manager and add "NM\_CONTROLLED=no" to corresponding slave ifcfg-ethX and bond file ifcfgbondX
		- •If using RHEL 6.3 or higher and disabling Network Manager, besides adding "NM\_CONTROLLED=no" to corresponding slave ifcfg-ethX and bond file ifcfgbondX it is required to add "NM\_BOND\_VLAN\_ENABLED=yes" to /etc/sysconfig/network
		- Starting with RHEL 6.4, nm-connection-editor was introduced to handle the creation of bonding configurations

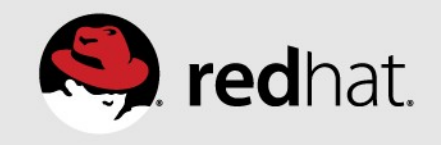

### **Deploying Oracle Database 12c on RHEL6:** Preinstallation Requirements – NTP Configuration

- •NTP an operating system daemon which sets and maintains the system time, synchronizing with Internet standard time servers.
- •Within the /etc/ntp.conf file, add at least one NTP server (3 recommended)
	- server <IP\_ADDRESS> iburst
		- iburst option is used to speed up the time in which it takes to properly sync with the NTP servers

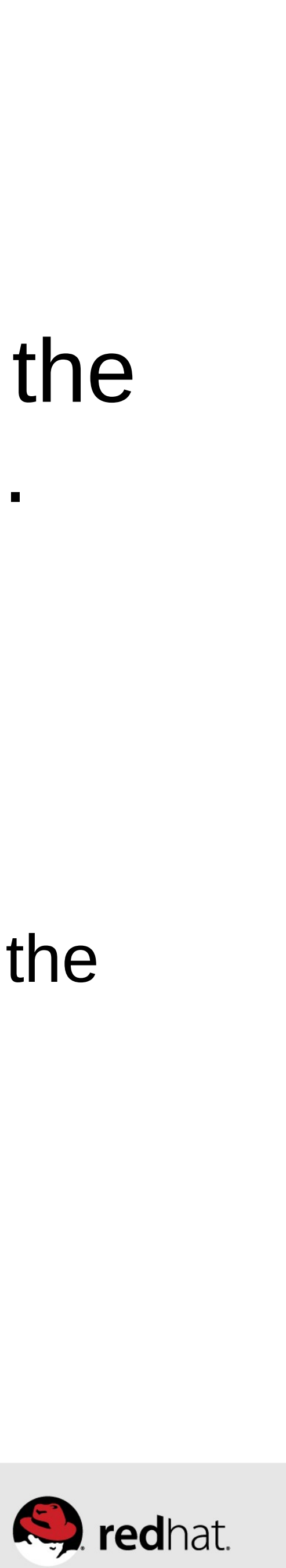

### **Deploying Oracle Database 12c on RHEL6:** Preinstallation Requirements – Required Packages

- •Required packages include the following Group packages:
	- •@Base
	- •@Core

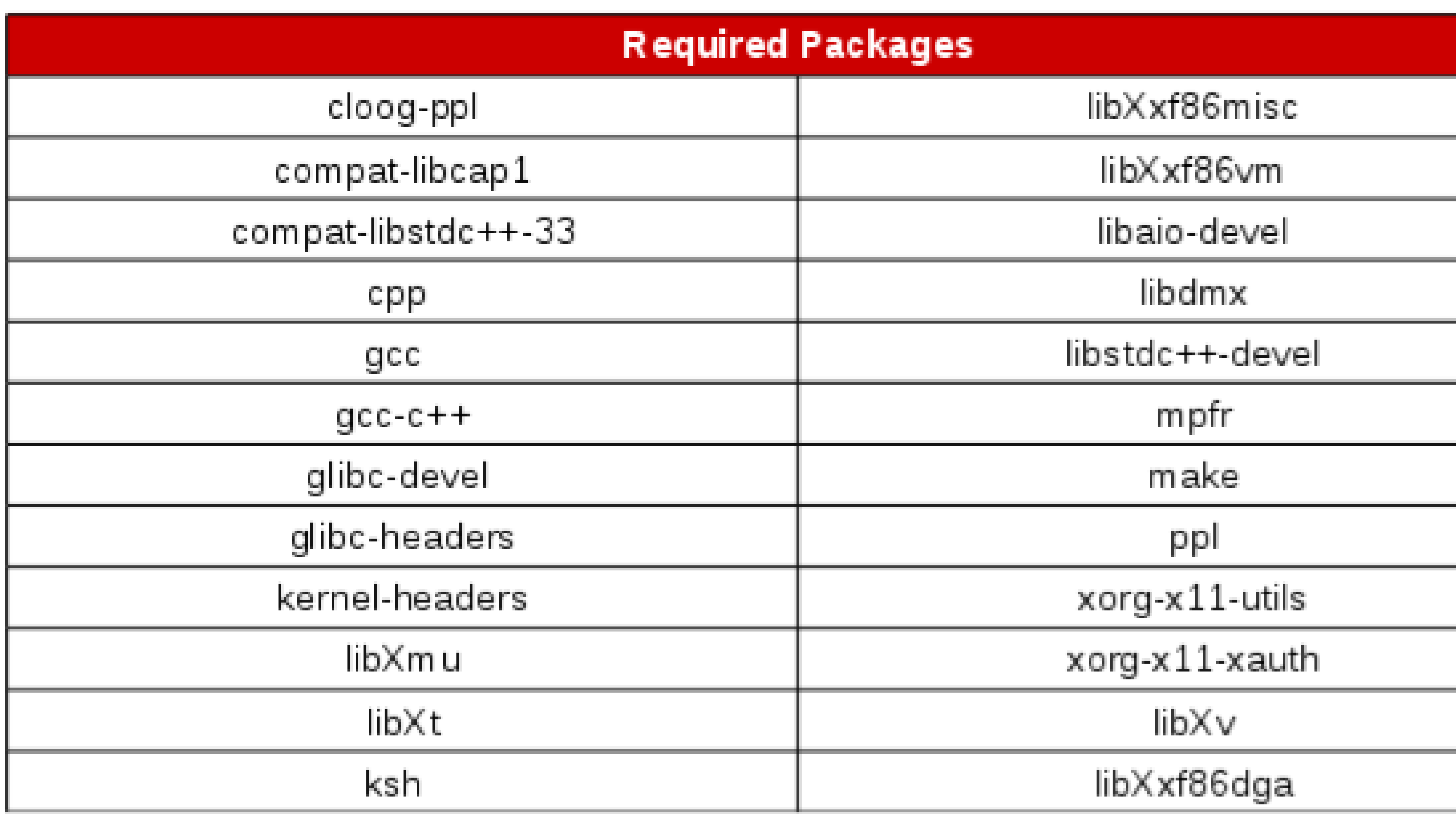

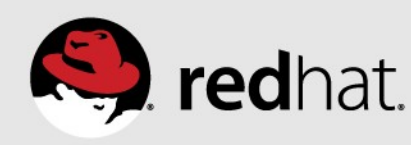

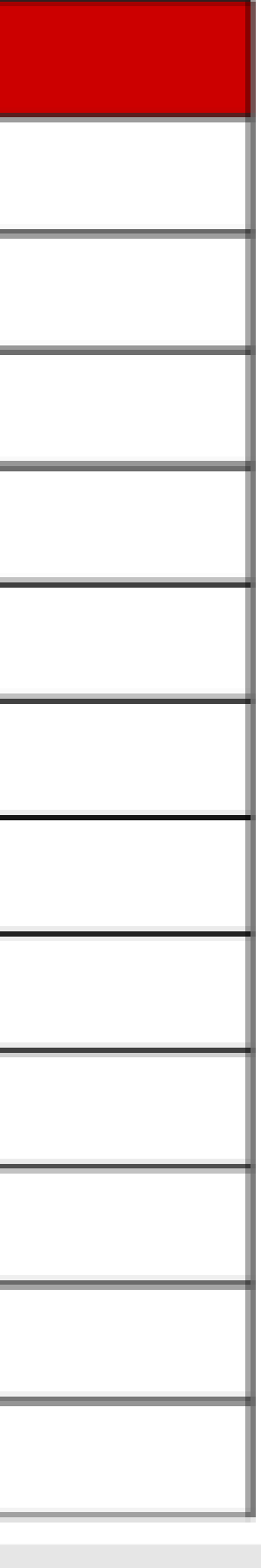

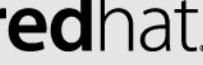

### **Deploying Oracle Database 12c on RHEL6:** Preinstallation Requirements – SELinux

Why is SELinux important? It enhances security by determining if

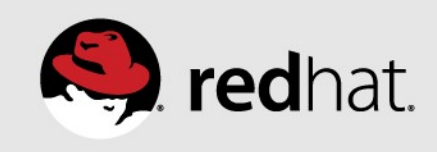

an action from a particular process should be granted thus protecting against vulnerabilities within a system.

- •Does Oracle support SELinux? Yes! As of Oracle version 11.2
- •Enabling SELinux does not currently confine Oracle database processes
	- Take advantage of the SELinux policy created by Red Hat that does properly confine Oracle databases. It is currently in tech preview and not officially supported.
		- <https://access.redhat.com/site/articles/742603>

### **Deploying Oracle Database 12c on RHEL6:** Preinstallation Requirements – Firewall

- Enable the Firewall!
- •What ports need to be opened?
	- •TNS Listener port, default 1521
	- •Enterprise Manager Express, default port 5500
- How do I enable?
	- Best way is to allow access only to the specific database clients
	- •Example iptables firewall rule
		- ACCEPT

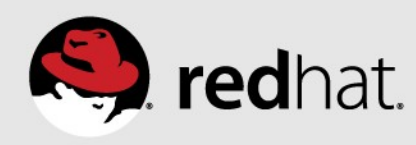

### • -A INPUT -m state --state NEW -m tcp -p tcp -s <IP\_OF\_CLIENT> --dport <port> -j

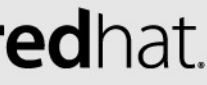

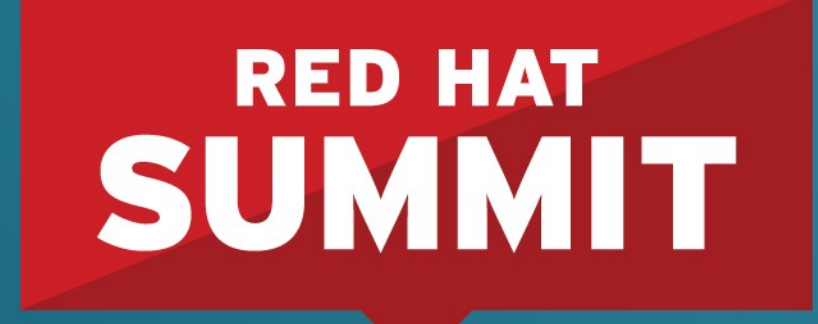

10 YEARS and counting **SAN FRANCISCO | APRIL 14-17, 2014** 

## **Kernel Parameters**

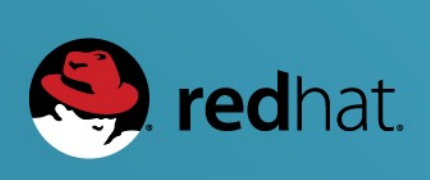

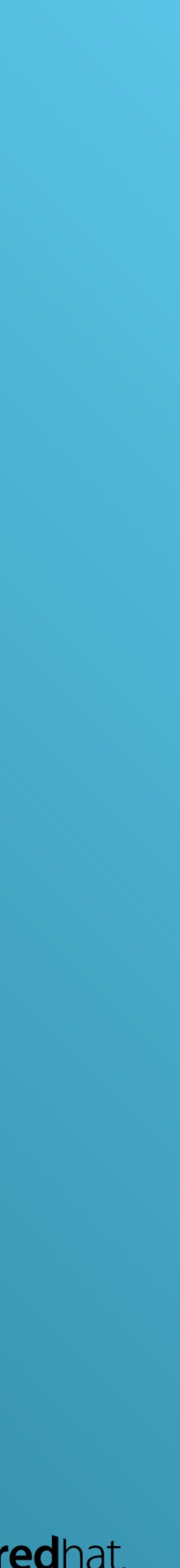

### **Deploying Oracle Database 12c on RHEL6:** Kernel Parameters

### There are many kernel parameters that affect performance of Oracle databases.

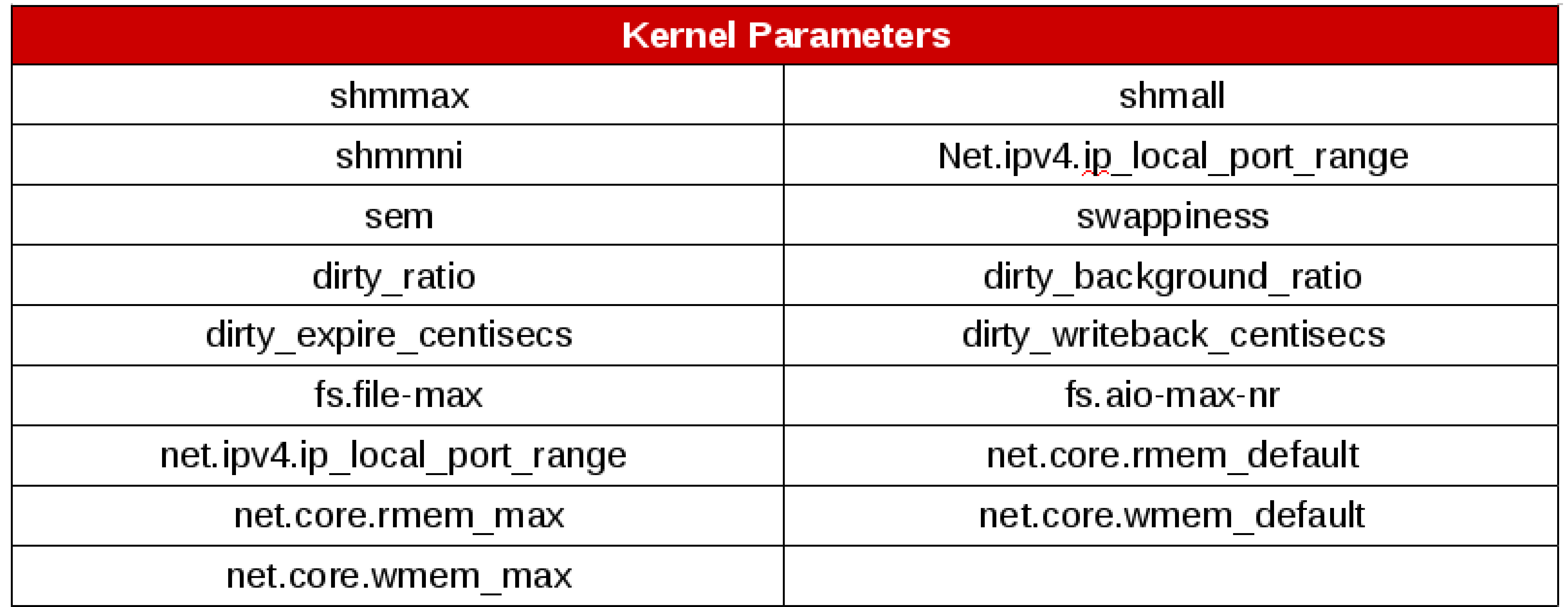

![](_page_10_Picture_4.jpeg)

![](_page_10_Picture_5.jpeg)

![](_page_11_Picture_0.jpeg)

10 YEARS and counting **SAN FRANCISCO | APRIL 14-17, 2014** 

## **User Accounts & Groups**

![](_page_11_Picture_3.jpeg)

![](_page_11_Picture_4.jpeg)

![](_page_11_Picture_5.jpeg)

Recommendation to separate out administrative roles creating users and

![](_page_12_Picture_11.jpeg)

groups

- •What users to create?
	- •Oracle user that handles database related administrative tasks
	- •Grid user that handles grid infrastructure and ASM related tasks
	- •Oracle recommends the following groups to be created:
	- dba, asmdba, asmoper, asmadmin, oper, backupdba, dgdba, kmdba
	- •Grid contains: dba, asmadmin, asmdba, asmoper
	- •Oracle contains: dba, oper, asmdba, asmoper, backupdba, dgdba, kmdba

Setting shell limits to the oracle & grid user is done to prevent Oracle from

![](_page_13_Picture_9.jpeg)

![](_page_13_Picture_10.jpeg)

exhausting all of the OS resources on the system if under a very heavy workload

- Where do I set my shell limits for grid and oracle user?
	- NOT in /etc/security/limits.conf
	- Set in /etc/security/limits.d/99-grid-oracle-limits.conf (file name can be changed but number dictates when file is read.)
- •Why not set in /etc/security/limits.conf?
	- After the limits conf file is read, the files within /etc/security/limits d are read. If two files contain the same entry, the entry read last takes precedence.

After the shell limits are set within the /etc/security/limits.d/99-grid-oraclelimits.conf file, a file within /etc/profile.d/ needs to be created to ensure shells

![](_page_14_Picture_6.jpeg)

such as the bash shell are started with the correct ulimit value.

- •I thought I already set my ulimit values in the 99-grid-oracle-limits.conf?
	- •Without creating an /etc/profile.d/oracle-grid.sh script, when logging into as grid or oracle user, the ulimit value being used would always the soft limit of 1024. Oracle recommends when logging into grid or oracle for the ulimit be the hard limit value of 65536

/etc/security/limits.d/99-grid-oracle-limits.conf

oracle soft nproc 16384 oracle hard nproc 16384 oracle soft nofile 1024 oracle hard nofile 65536 oracle soft stack 10240 oracle hard stack 32768 grid soft nproc 16384 grid hard nproc 16384 grid soft nofile 1024 grid hard nofile 65536 grid soft stack 10240 grid hard stack 32768

![](_page_15_Picture_6.jpeg)

![](_page_15_Picture_7.jpeg)

/etc/profile.d/oracle-grid.sh

#Setting the appropriate ulimits for oracle and grid user if  $[$  \$USER = "oracle" ]; then if  $[$  \$SHELL = "/bin/ksh" ]; then ulimit -u 16384 ulimit -n 65536 else ulimit -u 16384 -n 65536  $f_1$ fi if  $[$  \$USER = "grid" ]; then  $if [$ \$SHELL = "/bin/ksh" ]; then ulimit -u 16384 ulimit -n 65536 else ulimit -u 16384 -n 65536 fi fi

![](_page_16_Picture_4.jpeg)

![](_page_17_Picture_0.jpeg)

10 YEARS and counting **SAN FRANCISCO | APRIL 14-17, 2014** 

# **Storage Configuration**

![](_page_17_Picture_3.jpeg)

![](_page_17_Picture_4.jpeg)

![](_page_17_Picture_5.jpeg)

Device Mapper multipath is used because it provides:

- High availability
- I/O load balancing
- Persistent Naming

![](_page_18_Picture_6.jpeg)

![](_page_18_Picture_7.jpeg)

Keys to successfully using DM-Multipath

- Blacklist any local disk on the system
- Identify the dm- device, size, and WWID of each device mapper volume for Oracle.
- Create a multipaths section within /etc/multipath.conf that creates an alias for each device mapper volume to achieve persistent naming

![](_page_19_Picture_7.jpeg)

![](_page_19_Picture_8.jpeg)

Keys to successfully using DM-Multipath

• Blacklist any local disk on the system

# scsi\_id --whitelisted --replace-whitespace --device=/dev/sda 3600508b1001030353434363646301200

Blacklist section within /etc/multipath.conf

blacklist  $\{$ wwid 3600508b1001030353434363646301200 devnode "^(ram|raw|loop|fd|md|dm-|sr|scd|st)[0-9]\*"<br>devnode "^hd[a-z]"

#redhat #rhsummit

![](_page_20_Picture_7.jpeg)

- Keys to successfully using DM-Multipath
- for Oracle. $#$  multipath  $-11$

multipath alias name world wide identifier (WWID) size

### • Identify the dm- device, size, and WWID of each device mapper volume

![](_page_21_Figure_7.jpeg)

![](_page_21_Picture_8.jpeg)

![](_page_21_Picture_9.jpeg)

Keys to successfully using DM-Multipath

# • Create a multipaths section within /etc/multipath.conf that creates an alias

3600c0ff000d7e7a899d8515101000000  $db1$ 

3600c0ff000dabfe5a7d8515101000000  $db2$ 

3600c0ff000d7e7a8dbd8515101000000 fra

3600c0ff000dabfe5f4d8515101000000 redo

![](_page_22_Picture_11.jpeg)

![](_page_22_Picture_12.jpeg)

for each device mapper volume to achieve persistent naming

```
multipaths {
multipath {
         ww1d
         alias
multipath {
         wwid
         alias
multipath \{WW10
         alias
mul tipath \langleWW10
         alias
```
### **Storage Configuration** Configuring udev rules

- •Why are udev rules required?
	- •Ensures that when the system comes up the Oracle volumes have the correct owner, group, and permissions
- How do I set udev rules?
	- Capture the Device Mapper Universally Unique Identifier (DM\_UUID) for each DM volume.
	- Create a file labeled 99-oracle-asmdevices.rules within /etc/udev/rules.d •Apply and test the rules created within the 99-oracle-asmdevices.rules
	- with udevadm test

![](_page_23_Picture_8.jpeg)

### **Storage Configuration** Configuring udev rules – Cont'd

# for i in db1p1 db2p1 frap1 redop1; do printf "%s %s\n" "\$i" "\$(udevadm info --query=all --name=/dev/mapper/\$i | grep -i dm\_uuid)"; done db1p1 E: DM\_UUID=part1-mpath-3600c0ff000d7e7a899d8515101000000 db2p1 E: DM\_UUID=part1-mpath-3600c0ff000dabfe5a7d8515101000000 frap1 E: DM\_UUID=part1-mpath-3600c0ff000d7e7a8dbd8515101000000 redop1 E: DM\_UUID=part1-mpath-3600c0ff000dabfe5f4d8515101000000

•/etc/udev/rules.d/99-oracle-asmdevices.rules

 $KERNEL == "dm-$ <sup>\*"</sup>,  $ENV[DM_UUID]=="'part1-mpath-$ 3600c0ff000dabfe5f4d8515101000000",0WNER="grid",GROUP="asmadmin",MODE="06 60"

![](_page_24_Picture_7.jpeg)

### **Storage Configuration** Configuring udev rules – Cont'd

# for i in db1p1 db2p1 frap1 redop1; do printf "%s %s\n" "\$i" "\$(ls  $-11$  /dev/mapper/\$i)"; done db1p1 lrwxrwxrwx. 1 root root 8 May 20 20:39 /dev/mapper/db1p1 -> ../dm-11 db2p1  $1$ rwxrwxrwx. 1 root root 8 May 20 20:39 /dev/mapper/db1p1 -> ../dm-12 frap1  $1$ rwxrwxrwx. 1 root root 8 May 20 20:39 /dev/mapper/db1p1 -> ../dm-13 redop1 lrwxrwxrwx. 1 root root 8 May 20 20:39 /dev/mapper/db1p1 -> ../dm-14

# udevadm test /sys/block/dm-11 [ ... Output Abbreviated ... ] udevadm\_test: DM\_NAME=db1p1 udevadm\_test: DM\_UUID=part1-mpath-3600c0ff000d7e7a86485ac5101000000 udevadm\_test: DM\_SUSPENDED=0 udevadm\_test: DEVLINKS=/dev/mapper/db1p1 /dev/disk/by-id/dm-name-db1p1 /dev/disk/by-id/dm-uuid-part1-mpath-3600c0ff000d7e7a86485ac5101000000 /dev/block/253:11 udevadm\_test: ID\_FS\_TYPE=oracleasm

![](_page_25_Picture_5.jpeg)

### **Storage Configuration** Configuring udev rules – Cont'd

 $#$  1s -1h /dev/dm-11 brw-rw----. 1 grid asmadmin 253, 11 Jun 6 20:59 /dev/dm-11

![](_page_26_Picture_5.jpeg)

![](_page_26_Picture_6.jpeg)

![](_page_27_Picture_0.jpeg)

10 YEARS and counting **SAN FRANCISCO | APRIL 14-17, 2014** 

# **Oracle Grid Infrastructure 12c**

![](_page_27_Picture_3.jpeg)

![](_page_27_Picture_4.jpeg)

### **Oracle Grid Infrastructure 12c** Key Points to a Successful Installation

- •Why install Oracle Grid Infrastructure 12c?
	- It is a required component for the use of Oracle ASM diskgroups.
- •Key Points when installing Oracle Grid Infrastructure 12c
	- Redundancy Level (External, Normal, High)
	- Allocation Unit (1MB, 4MB, 8MB, 16MB, 32MB)
		- •Larger AU Size is used to decrease amount of extents Oracle needs to manage. Less extents reduces CPU utilization and memory consumption.
		- •No "best size" for AU, completely depends on Oracle workload, I/O size per transaction, and overall diskgroup size.

![](_page_28_Picture_9.jpeg)

![](_page_29_Picture_0.jpeg)

10 YEARS and counting **SAN FRANCISCO | APRIL 14-17, 2014** 

# **ASM Configuration Assistant (ASMCA)**

![](_page_29_Picture_3.jpeg)

![](_page_29_Picture_4.jpeg)

## **ASM Configuration Assistant (ASMCA)** Key Points to creating ASM Diskgroups

- Key Points when creating an ASM Diskgroup
	- Redundancy Level (External, Normal, High)
	- •Allocation Unit Size (1MB, 4MB, 8MB, 16MB, 32MB) located in Advanced **Options** 
		- •Larger AU Size is used to decrease amount of extents Oracle needs to manage. Less extents reduces CPU utilization and memory consumption.
		- •No "best size" for AU, completely depends on Oracle workload, I/O size per transaction, and overall diskgroup size.

![](_page_30_Picture_7.jpeg)

![](_page_30_Picture_8.jpeg)

![](_page_31_Picture_0.jpeg)

10 YEARS and counting **SAN FRANCISCO | APRIL 14-17, 2014** 

# **Oracle Database 12c**

![](_page_31_Picture_3.jpeg)

![](_page_31_Picture_4.jpeg)

![](_page_31_Picture_5.jpeg)

### **Oracle Database 12c Installer** Key Points to a Successful Installation

- •At the Installation window, select 'Install database software only'
- At the Grid Installations Options window, ensure to select the appropriate database installation i.e. 'single instance installation'

![](_page_32_Picture_4.jpeg)

![](_page_32_Picture_5.jpeg)

## **Oracle Database 12c Database Configuration Assistant (DBCA)**

Key Points to a Successful Installation

- •At the Database Identification window, allows for the creation of a container database (CDB) to hold X number of pluggable databases (PDB). The ability to create a traditional database is still available.
- •Storage Locations window, critical for setting Database Files location, Redo Log file locations within the button labeled "Multiplex Redo Logs and Control Files", and Fast Recovery Area (Flash Recovery Area)
- •Initialization Parameters window, use 'Custom Settings' to set to Automatic Shared Memory Management (ASMM) for best performance. Set SGA and PGA size appropriately.

![](_page_33_Picture_7.jpeg)

![](_page_34_Picture_0.jpeg)

10 YEARS and counting **SAN FRANCISCO | APRIL 14-17, 2014** 

# **Oracle Database Tuning**

![](_page_34_Picture_3.jpeg)

![](_page_34_Picture_4.jpeg)

![](_page_34_Picture_5.jpeg)

### **Redo Logs** Checkpoints, Redo Log Size, Multiplexing

• Redo Log – stores all the changes made to an Oracle database data files and control files. Generally consists of two or more files for the storing

• Multiplexing - used to protect the redo logs from a failure. Multiplexed redo logs allows for the redo log to create multiple identical copies of itself to be

![](_page_35_Picture_8.jpeg)

- these changes
- maintained ideally in separate locations within a storage array.
- Checkpoint marks a point in time where if there was a failure, the instance recovery must begin at this point.

### **Redo Logs** Checkpoints, Redo Log Size, Multiplexing

Performance of Various Redo Log Sizes with Multiplexing Enabled

![](_page_36_Figure_2.jpeg)

■ASM\_AU1 - HP, ens stor tuned, numa, 32G logs 2 multiplex ■ASM\_AU1 - HP, ens stor tuned, numa, 16G logs 2 multiplex ■ASM\_AU1 - HP, ens stor tuned, numa, 8G logs 2 multiplex ■ASM\_AU1 - HP, ens stor tuned, numa, 4G logs 2 multiplex ■ASM\_AU1 - HP, ens stor tuned, numa, 2G logs 2 multiplex ■ASM\_AU1 - HP, ens stor tuned, numa, 1G logs 2 multiplex

#redhat #rhsummit

![](_page_36_Picture_6.jpeg)

![](_page_36_Picture_7.jpeg)

## **Redo Log size vs Recovery time**

![](_page_37_Figure_3.jpeg)

### **100U TIME ELAPSED**

### **2 Multiplexed logs - ASM with Enterprise Storage profile**

### **OLTP Workload**

**Redo Log Size**

**T**

#redhat #rhsummit

**rans/ Min**

**Tim**

**e**

**(Min:S**

**ecs)**

![](_page_37_Picture_10.jpeg)

![](_page_37_Picture_12.jpeg)

### **Redo Logs** Checkpoints, Redo Log Size, Multiplexing

Redo Log Size of 32G, No Multiplex, 2 Multiplex, 3 Multiplex

![](_page_38_Figure_2.jpeg)

■ASM\_AU1 - HP , ens stor tuned, numa, 32G logs 3 multiplex ■ASM\_AU1 - HP , ens stor tuned, numa, 32G logs 2 multiplex ■ASM\_AU1 - HP , ens stor tuned, numa, 32G logs no multiplex

È

### #redhat #rhsummit

![](_page_38_Picture_6.jpeg)

![](_page_38_Picture_7.jpeg)

• Memory is managed in blocks known as pages. A default page size is 4KB. •When a system has a lot of memory in it, the use of large pages (2MB in size) keeps the OS page table smaller than if it had to keep every page at

- 
- the size of 4KB.
- •Why do I want to implement HugePages on my Oracle environment?
	- Reduces the OS maintenance of page states
	- Increases Translation Lookaside Buffer (TLB) hit ratios
	- HugePages never get swapped out
- How do I properly configure Huge Pages on my system?
	-
	- •Set the memlock parameter that allows Oracle to use HugePages

• Require knowing the total size of all the Oracle SGA instances combined

![](_page_39_Picture_17.jpeg)

- •Example: Oracle SGA of 19GB, HugePage size in RHEL6: 2MB
- HugePages calculation:
- Convert 19GB to KB: 19922944KB
- Convert 2MB to KB: 2048KB
- Calculate the number of pages required for an SGA of 19GB:
	- 19922944KB / 2048KB = 9728 pages
- •For good measure, we will add a few additional pages to ensure we can fit all of the Oracle SGA into HugePages, i.e. 9740
- •Within the kernel boot command line within the /etc/grub.conf ensure to include 'hugepages=9740' after the options 'rhgb quiet'

![](_page_40_Picture_12.jpeg)

- Set the amount of memory Oracle can lock from physical RAM within /etc/security/limits.d/99-grid-oracle-limits.conf file
	- oracle soft memlock <slightly large size than SGA in KB>
	- oracle hard memlock <slightly large size than SGA in KB>
	- 19GB in KB is 19922944, due to this I'd set the value slightly larger, 20000000
- •After kernel boot command line & 99-grid-oracle-limits.conf values are set:
	- Reboot the system to allocate the number of huge pages as this is the most reliable method due to memory not yet becoming fragmented.

![](_page_41_Picture_8.jpeg)

### •What type of performance improvement can we expect with the use of HugePages?

![](_page_42_Figure_3.jpeg)

■ASM \_AU1 – no HP , ens stor tuned, no num a, 32G logs multiplex ■ ASM \_AU1 – HP , ens stor tuned, no numa, 32G logs multiplex

#redhat #rhsummit

### HugePages vs No HugePages

![](_page_42_Picture_7.jpeg)

![](_page_42_Picture_8.jpeg)

## **NUMA (Non Uniform Memory Access)**

![](_page_43_Figure_1.jpeg)

![](_page_43_Picture_2.jpeg)

No NUMA optimization

• Multi Socket – Multi core architecture

- NUMA required for scaling
- RHEL6 completely NUMA aware
- •Performance gains can be achieved when enforcing NUMA

![](_page_43_Figure_9.jpeg)

### **NUMA optimization**

![](_page_43_Picture_12.jpeg)

## **NUMA (Non Uniform Memory Access)**

- •Easily optimize a system with NUMA via the use of numad
- •What is numad?
	- User-level daemon to automatically improve out of the box NUMA system performance
- •What does numad do?
	- Monitors available system resources on a per-node basis and assigns significant consumer processes to aligned resources for optimum NUMA performance
	- Rebalances when necessary
	- •Provides pre-placement advice for the best initial process placement and resource affinity

![](_page_44_Picture_10.jpeg)

## **NUMA – (Non Uniform Memory Access)**

NUMA?

![](_page_45_Figure_2.jpeg)

■ASM \_AU1 – HP , ens stor tuned, no numa, 32G logs multiplex ■ASM \_AU1 – HP , ens stor tuned, numa, 32G logs multiplex

### • What type of performance improvement can we expect with the use of

NUMA vs No NUMA

![](_page_45_Picture_7.jpeg)

![](_page_45_Picture_8.jpeg)

## **Memory Tuning – Effect of NUMA Tuning**

**no pin NUMA NUMA**

#redhat #rhsummit

![](_page_46_Picture_6.jpeg)

![](_page_46_Figure_2.jpeg)

## **Tuned**

# •Tuned – dynamic adaptive system tuning daemon that tweaks the system for

![](_page_47_Picture_58.jpeg)

![](_page_47_Picture_11.jpeg)

![](_page_47_Picture_12.jpeg)

- performance based on different performance profiles
- •Benefits
	- •Easily installed via yum
	- •Over 10 profiles available
	- Can create own custom profiles
	- Can be rolled back

![](_page_47_Figure_7.jpeg)

## **Tuned Profile Summary**

![](_page_48_Picture_9.jpeg)

![](_page_48_Picture_3.jpeg)

## **Tuned – OLTP workload**

![](_page_49_Figure_2.jpeg)

 $\blacksquare$ 

![](_page_49_Figure_1.jpeg)

#redhat #rhsummit

![](_page_49_Picture_4.jpeg)

![](_page_49_Figure_5.jpeg)

## **Virtual Memory Settings**

•Dirty pages are memory pages that still need to be written to disk.

•If I had a system with 48GB of RAM, and I allowed 3% that means only 1.44GB of data can be in RAM before flushing to disk is required

• vm.dirty ratio – absolute maximum amount of system memory that can be

![](_page_50_Picture_13.jpeg)

- dirty pages.
	- •What are dirty pages?
		-
	- •What does that mean?
		-
- filled with dirty pages before everything must be committed to disk

• vm.dirty background ratio - % of system memory that can be filled with

## **Virtual Memory Settings**

•For example, let us assume we have that same 48GB amount of RAM on a system and I set the vm.dirty\_ratio to 15%. At 15%, I can have 7.2GB of data sitting in RAM before the system must write all the dirty pages to disk. The side of effect of this is that any new I/O that comes in

- filled with dirty pages before everything must be committed to disk
	- •What does that mean?
		- is blocked until all the pages have been written to disk.
		- Should I increase this value?
			- memory.

• vm.dirty ratio – absolute maximum amount of system memory that can be

•Depends, increasing the value allows for more data to sit in RAM but it does increase the possibility of too much data being cached in

![](_page_51_Picture_10.jpeg)

## **Virtual Memory Settings**

•When the flush processes looks to see what dirty pages to write to disk, it first checks how old the pages are. If the dirty page is older than the value specified, it is written to disk asynchronously. Oracle recommends a value of 500 which is expressed in hundredths of a second (5

• vm\_dirty\_writeback\_centisecs – how often the flush process wakes up to

![](_page_52_Picture_10.jpeg)

- to being written to disk
	- How does it work?
		- seconds)
	- see if it needs to flush any dirty pages

• vm.dirty expire centisecs – how long a dirty page should sit in RAM prior

## **Performance Monitoring Tools**

- Monitoring tools
	- •Top, vmstat, ps, iostat, netstat, sar, perf
- •Kernel tools
	- •/proc, sysctl, AltSysRq
- •Profiling
	- oprofile, strace, ltrace, systemtap, perf

![](_page_53_Picture_10.jpeg)

![](_page_53_Picture_11.jpeg)

### **Performance Monitoring Tool – sar**

### Output of "sar -N DEV 3"

**For a DSS workload running on iSCSI storage using different MTUs** 

![](_page_54_Picture_78.jpeg)

#redhat #rhsummit

![](_page_54_Picture_6.jpeg)

## **Performance Monitoring Tool – iostat**

![](_page_55_Picture_83.jpeg)

![](_page_55_Picture_4.jpeg)

![](_page_55_Figure_5.jpeg)

## **Performance Monitoring Tool – vmstat**

![](_page_56_Picture_67.jpeg)

![](_page_56_Picture_3.jpeg)

![](_page_56_Picture_4.jpeg)

# **Summary**

- $\cdot$  |/O
	- •Enable tuned and use one of its profiles for Oracle databases, i.e. Enterprise-storage or throughput-performance
- Memory
	- •Enable NUMA with the help of numad
	- •Enable HugePages
- •Oracle Redo Logs
	- Consider the price of downtime vs performance gain

![](_page_57_Picture_12.jpeg)

![](_page_58_Picture_0.jpeg)

**10 YEARS** and counting **SAN FRANCISCO | APRIL 14-17, 2014** 

![](_page_58_Picture_4.jpeg)

![](_page_58_Picture_5.jpeg)

![](_page_58_Picture_6.jpeg)

# **Follow me on Twitter @Lopez For Reference Architectures visit: http://red.ht/1f7THRa**